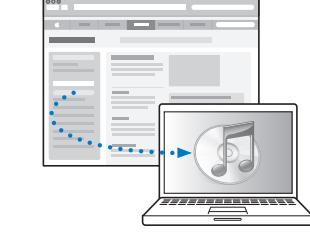

Az iTunes letöltése és telepítése: www.apple.com/hu/itunes

Felhasználói útmutató megtekintése: support.apple.com/hu\_HU/manuals/ipod

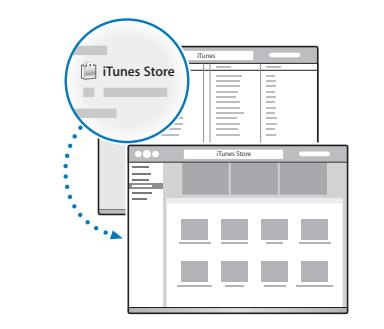

Letölthet zenéket és egyebeket az iTunes Store-ból.

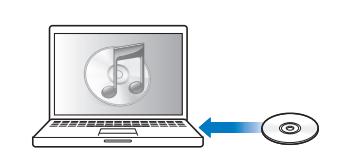

Zenéket is importálhat CD-kről.

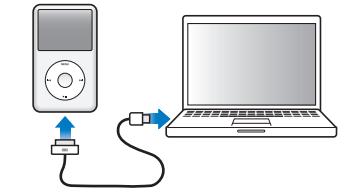

Csatlakoztassa a számítógép (és nem a billentyűzet) USB-portjához a beállításhoz és a töltés megkezdéséhez.

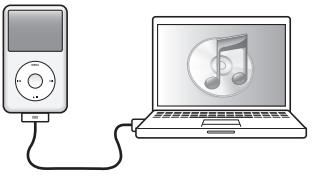

Kövesse a képernyőn megjelenő utasításokat (eltarthat pár percig, amíg megjelennek, amikor az iPod classic töltődik).

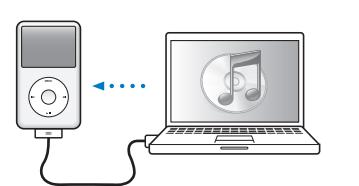

Szinkronizálja a tartalmat, amíg az akkumulátor töltődik.

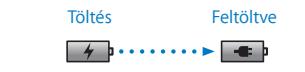

Töltse fel teljesen vagy legalább négy órán keresztül, miközben a számítógép éber állapotban van.

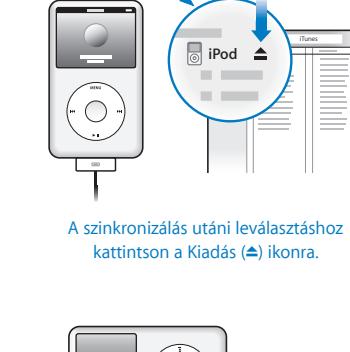

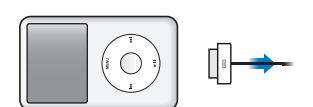

Ezután távolítsa el a kábelt.

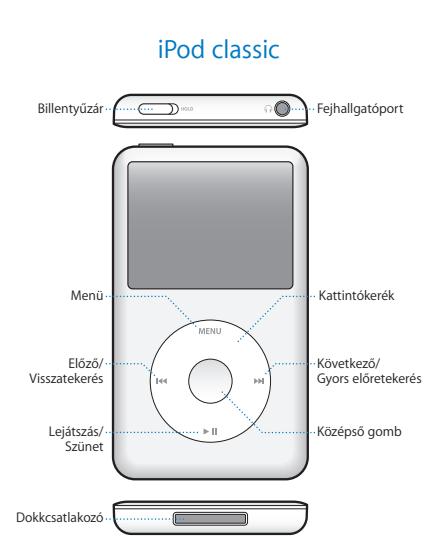

A teljes útmutatást és a fontos biztonsági információkat az *Ipod classic felhasználói útmutatójában találja meg:* support.apple.com/hu\_HU/manuals/ipod A megfelelő gondossággal hallgassa a készüléket.

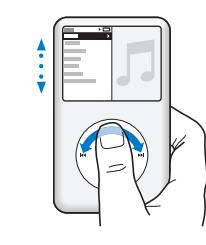

Elemek böngészése.

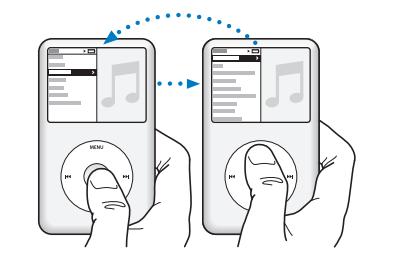

Elem kiválasztása. Nyomja meg a Menü gombot a visszalépéshez.

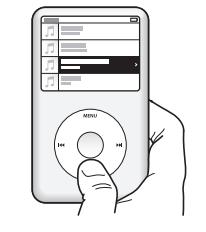

Egy dal lejátszása vagy szüneteltetése (> II).

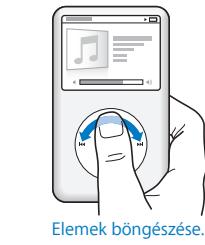

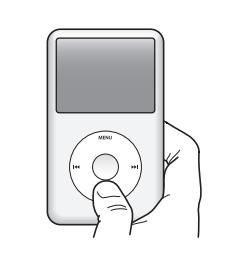

Tartsa lenyomva a ► II gombot a kikapcsoláshoz.

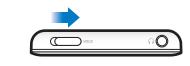

A Kattintókerék letiltása.

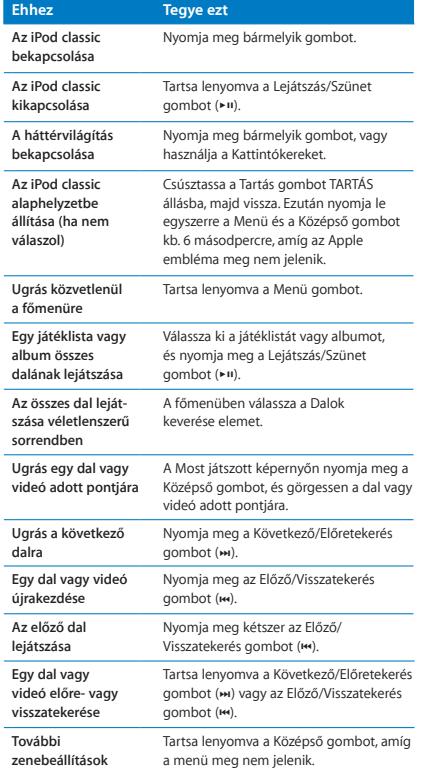

**megnyitása**

*i* Pod classic

## www.apple.com/hu/ipodclassic www.apple.com/support/ipodclassic

©2009 Apple Inc. Minden jog fenntartva. Az Apple, az Apple embléma, az iPod, az iPod classic és iTunes az Apple Inc. Egyesült Államokban és más országokban bejegyzett védjegyei. Az iTunes Store az Apple Inc. az Egyesült Államokban és más országokban bejegyezett szolgáltatásvédjegye. MG034-5054-A Nyomtatva: XXXX

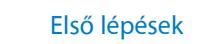